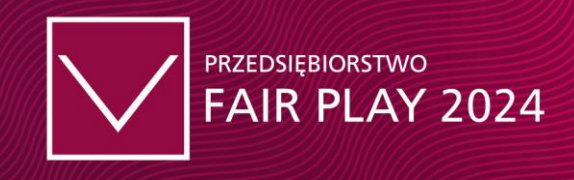

# **Instrukcja obsługi ISA**

# **Internetowego Systemu Ankiet programu Przedsiębiorstwo Fair Play 2024**

#### **Logowanie w systemie**

- 1. wejdź na stronę **[http://ankietapfp.fairplay.pl/pfp\\_login.php](http://ankietapfp.fairplay.pl/pfp_login.php)**
- 2. zaloguj się, wprowadzając odpowiednio **login i hasło** otrzymane mailem z biura programu Przedsiębiorstwo Fair Play – mail z tematem –

*<< Ankieta Przedsiębiorstwo Fair Play 2024, dostęp do ISA PFP. >>*

(adres nadawcy: admin@fairplay.pl) **Przedsiębiorstwo Fair Play 2024**

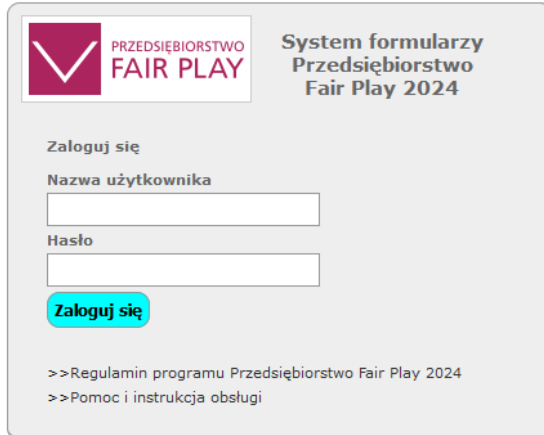

Biuro programu Przedsiebiorstwo Fair Play: ul. Trebacka 4, 00-074 Warszawa. tel.: (22) 630 98 01-02, e-mail: biuro@fairplay.pl, www.fairplay.pl

#### **Uzupełnianie ankiety PFP**

- 1. **Ankietę programu Przedsiębiorstwo Fair Play** można wypełniać w dowolnym czasie od otrzymania z biura programu loginu i hasła, nie przekraczając jednak terminu – **30 dni od daty zgłoszenia do programu Przedsiębiorstwo Fair Play** – wyznaczonego w regulaminie programu jako **ostatecznego terminu** złożenia/dosłania do biura programu wypełnionej i podpisanej przez osoby upoważnione do reprezentowania firmy ankiety programu Przedsiębiorstwo Fair Play 2024.
- 2. Formularze składające się na ankietę programu Przedsiębiorstwo Fair Play 2024 można uzupełniać w dowolnej kolejności, każdorazowo zapisując przed zakończeniem pracy jej rezultaty. **Jednak ze względu na połączenia logiczne pomiędzy formularzami, sugerujemy wypełniać formularze ankiety w kolejności od 1 do 6.**
- 3. Formularze może wypełniać więcej niż jedna osoba, korzystając z przesłanego z biura programu Przedsiębiorstwo Fair Play **loginu i hasła – jednak do systemu może być w danym czasie zalogowana tylko jedna osoba.**

**UWAGA!** Login i hasło umożliwiają dowolną modyfikację wprowadzonych przez firmę danych, dlatego powinny być chronione i udostępniane wyłącznie osobom merytorycznie odpowiedzialnym za wprowadzanie danych firmy do ankiety.

#### **Formularze**

- 1. Firmy uczestniczące w programie Przedsiębiorstwo Fair Play 2024 mają do uzupełnienia **6 formularzy ankiety** w wersji elektronicznej, jest to jedyna ankieta, którą należy wypełnić **w ramach I etapu**, po wcześniejszym przesłaniu do biura programu **Deklaracji zgłoszeniowej PFP 2024**. **Obowiązkowe formularze ankiety** to:
	- **F1** [Wizytówka firmy](javascript:)
	- **F2** [Prezentacja przedsiębiorstwa](javascript:)
	- **F3** [Dane finansowe na dzień 31.12.2023](javascript:) (wypełnia księgowość)
	- **F4** [Sprawy sądowe](javascript:)
	- **F5** [Uwiarygodnienie przedsiębiorstwa](javascript:)
	- **F6** [Wymagane załączniki do ankiety Przedsiębiorstwo Fair Play](javascript:) 2024

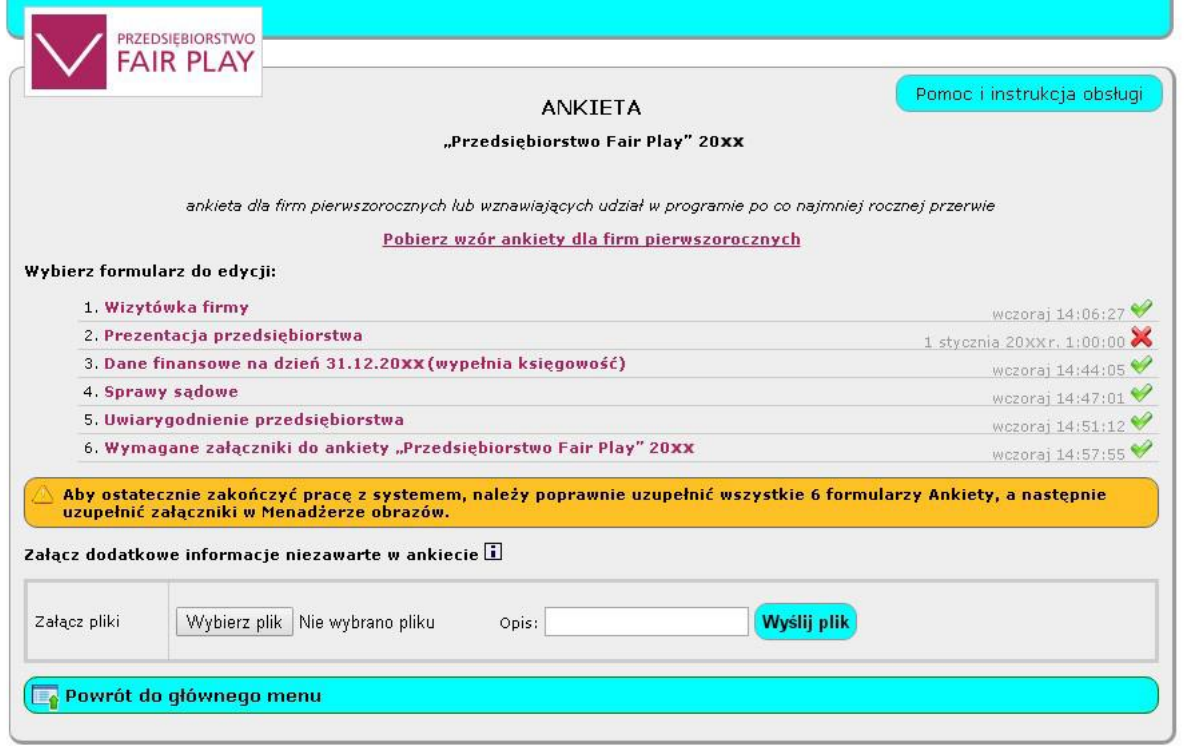

Dodatkowo w **Głównym Menu** zamieściliśmy moduł do dołączania logotypów i zdjęć – **Menedżer obrazów (patrz poniżej pkt. 3)**.

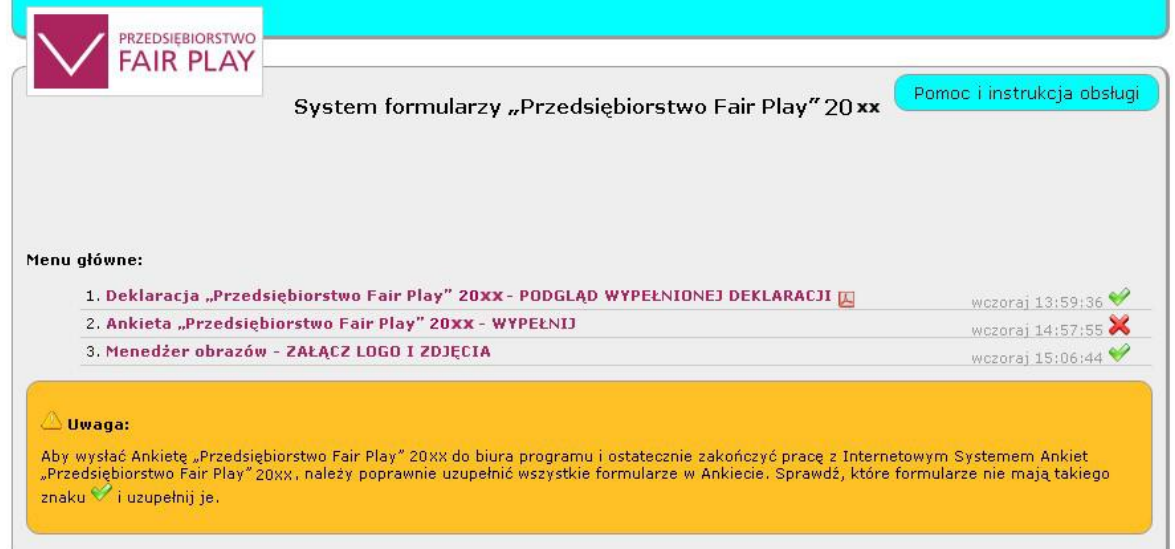

- 2. Formularze są przygotowane w taki sposób, aby można było obsługiwać je i wypełniać intuicyjnie.
- 3. Firma biorąca udział w programie zobowiązana jest do uzupełnienia wszystkich formularzy, ze szczególnym uwzględnieniem podpunktów oznaczonych czerwona obwódką – które są **OBLIGATORYJNE.**
- 4. Tylko uzupełnienie i zapisanie wszystkich formularzy umożliwi zakończenie pracy z **ankietą Przedsiębiorstwo Fair Play 2024.**
- 5. Po uzupełnieniu przez firmę wszystkich wymaganych punktów we wszystkich formularzach, w panelu ankiety pojawi się opcja:

## **Zakończ pracę z "Systemem formularzy Przedsiębiorstwo Fair Play 2024**.

Dalsze kroki postępowania z ankietą i kończeniem pracy z systemem zostały opisane w Internetowym Systemie Ankiet Przedsiębiorstwo Fair Play – prosimy o uważne czytanie poleceń i informacji.

Uwaga. Jeśli po wypełnieniu ankiety w systemie ISA uznają Państwo, że nie zawiera ona wszystkich istotnych informacji lub niemożliwe jest ich wprowadzenie do systemu prosimy o dodanie załączników wykorzystując poniższy moduł:

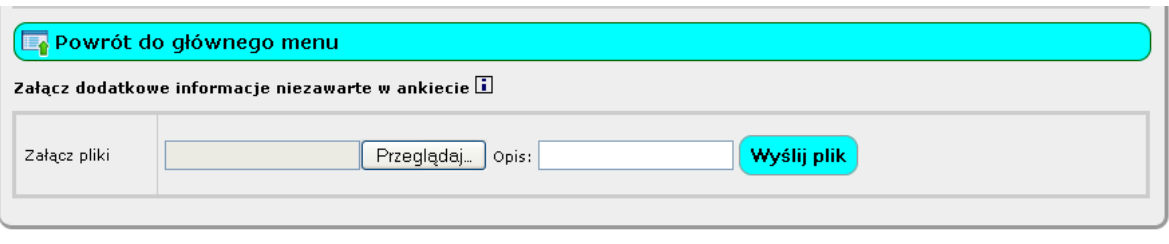

### **Zakończenie pracy z ankietą PFP 2024**

- 1. Jeżeli firma wypełni prawidłowo wszystkie wymagane formularze ankiety Przedsiębiorstwo Fair Play 2024, przy każdym z nich pojawi się zielony znak **"V"**, a w **Głównym Menu** przy punkcie 1 – **Ankieta Przedsiębiorstwo Fair Play 2024– wypełnij,** również pojawi się zielony znak "V".
- 2. Po wypełnieniu wszystkich formularzy Ankiety Przedsiębiorstwo Fair Play 2024 należy, korzystając z **Menedżera obrazów** - załączyć zdjęcia oraz logo firmy. Logo firmy – w wersji wektorowej (cdr., ai) lub w dużej rozdzielczości w plikach JPG, gif, TIF, PDF. 1 zdjęcie – prezes/dyrektor/właściciel/-e firmy, 4 zdjęcia – dot. działalności firmy, np. siedziba firmy, linie produkcyjne/montażowe, pracownicy, flota itp., Korzystając z Systemu Przedsiębiorstwo Fair Play – firma ma możliwość wydrukowania wszystkich wypełnionych przez siebie dokumentów oraz, zgodnie z regulaminem, wysłania ich w wersji elektronicznej do biura programu.
- 3. **Kolejność działań w systemie Przedsiębiorstwo Fair Play** powinna być następująca:
	- 1) wypełnienie wszystkich 6 formularzy Ankiety "Przedsiębiorstwo Fair Play;
	- 2) załączenie logo i zdjęć firmy za pomocą **Menedżera obrazów** w **Menu głównym** ;

3) **wydrukowanie** w jednym egzemplarzu Ankiety Przedsiębiorstwo Fair Play 2024 wraz z kompletem oświadczeń.

Uwaga. **Po wypełnieniu wszystkich formularzy** ankietę można wydrukować za pomocą jednego kliknięcia z automatycznie stworzonego w systemie ISA pdf'a.

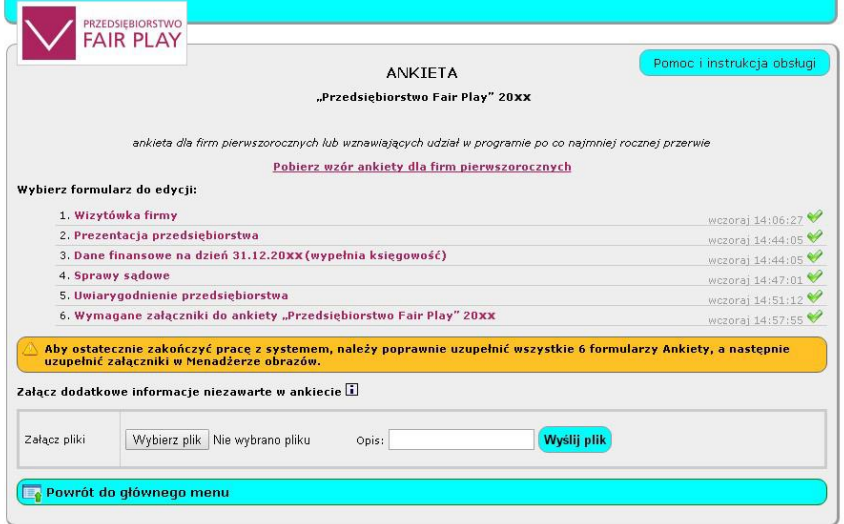

### Wydruk pliku do PDF

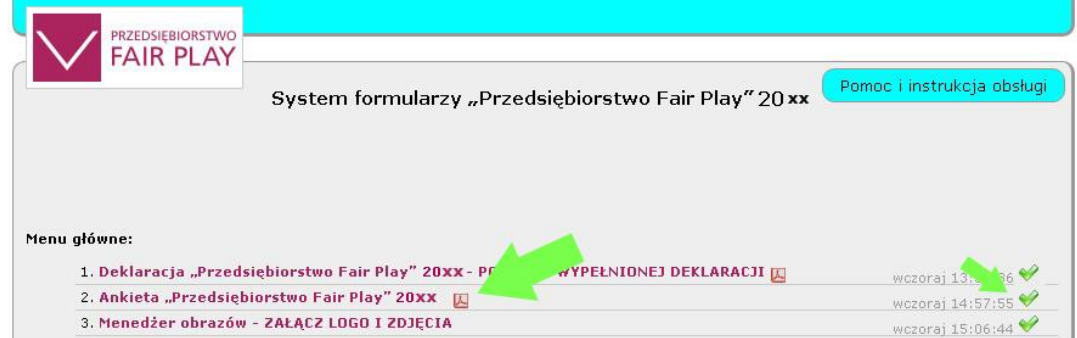

4) **wysłanie mailem** Ankiety Przedsiębiorstwo Fair Play 2024 - odbywa się to automatycznie, jeśli użytkownik poprawnie zakończy pracę z systemem korzystając z opcji

Zakończ pracę z "Internetowym Systemem Ankiet Przedsiębiorstwo Fair Play"

(Opcja jest dostępna w menu głównym po wypełnieniu wszystkich formularzy i dołączeniu załączników.) 5) Po **wydrukowaniu** ankietę Przedsiębiorstwo Fair Play 2024 oraz oświadczenia należy dać do podpisu osobom upoważnionym do reprezentowania firmy, a następnie wydrukowane dokumenty należy przesłać w formie dokumentu podpisanego elektronicznie na adres [info@fairplay.pl](mailto:info@fairplay.pl) lub papierowo listem poleconym na adres:

## **Biuro programu Przedsiębiorstwo Fair Play ul. Trębacka 4, 00-074 Warszawa**

**UWAGA!** Wydrukowanie ankiety Przedsiębiorstwo Fair Play i wysłanie jej e-mailem z Systemu do biura programu w Warszawie, kończy pracę z Systemem, a co za tym idzie **login i hasło** umożliwiają **tylko i wyłącznie:** 

**- pełny dostęp do formularza 1 – Wizytówka firmy -** gdzie możliwa będzie zmiana danych osobowych i teleadreowych firmy;

**- podgląd pozostałych formularzy (od 2 do 6)**, w których **niemożliwe będzie ingerowanie w treść ankiety Przedsiębiorstwo Fair Play,** która została wysłana do biura programu Przedsiębiorstwo Fair Play.

W wyjątkowej sytuacji można wystąpić o odblokowanie ankiety – wymagany jest kontakt mailowy: [pfp@fairplay.pl](mailto:pfp@fairplay.pl)

### **Uwagi techniczne**

1. **Niewiele potrzeba do korzystania z Internetowego Systemu Ankiet Przedsiębiorstwo Fair Play. Wystarczy komputer lub inne urządzenie z dostępem do Internetu i zainstalowaną przeglądarką internetową** 

np. Internet Explorer, Mozilla Firefox, Google Chrome, Opera i włączoną obsługą JavaScript

- 2. Przy poszczególnych formularzach i ich podpunktach umieściliśmy **instrukcje szczegółowe** ułatwiające uzupełnienie ankiety o wymagane dane. **Instrukcje szczegółowe** oznaczone są znakiem
- 3. Przechodzenie pomiędzy poszczególnymi polami formularzy może odbywać się dwojako: - przy pomocy klawiatury – za pomocą klawisza TAB,
	- przy pomocy "myszy" klikając kursorem w odpowiednie pole formularza.
- 4. Odznaczanie punktów wyboru może odbywać się dwojako: - przy pomocy klawiatury – za pomocą klawisza SPACJI,
	- przy pomocy "myszy" klikając kursorem w odpowiednie pole formularza.
- 5. W formularzach działają:
	- korekta językowa na podstawowym poziomie,
	- opcja Kopiuj/Wklej również z innych dokumentów, nie tylko w obrębie formularzy.
- 6. **UWAGA: spacja postawiona na końcu tekstu wpisanego w pole tekstowe może powodować wskazanie błędu w polu i podświetlenie pola na czerwono**.
- 7. W ankiecie należy wpisywać **wartości zerowe**, zwłaszcza tam, gdzie pola oznaczone są jako **OBLIGATORYJNE.**
- 8. Wprowadzanie danych wielkimi literami (np. TOMASZ KOWALSKI) może spowodować podświetlenie pola jako błędnie wypełnionego, prosimy używać wielkich liter, zgodnie z zasadami języka polskiego.
- 9. Po wypełnieniu ankiety, konieczne będzie jej wydrukowanie. System drukuje wypełnioną ankietę w pierwszej kolejności do pliku PDF, z którego następnie będzie można wydrukować go na dostępnej drukarce. W zależności od objętości ankiety (zależnej od liczby wprowadzonych danych) plik PDF może generować się maksymalnie do **60 sekund, przekroczenie tego czasu może spowodować wylogowanie z systemu**. W takim przypadku prosimy o kontakt.

## **Kontakt w sprawie działania Systemu:**

uwagi merytoryczne i techniczne prosimy zgłaszać do biura programu w Warszawie, tel. 22 630 98 01

Wsparcie: Piotr Michalik, e-mail: [pfp@fairplay.pl](mailto:pfp@fairplay.pl)